改修内容及びバージョンアップの方法について

- 1 改修内容
	- (1) 登記申請書(表示に関する登記/権利に関する登記)について,登記申請書補助画面の地積又は床面 積入力欄に「.(全角ピリオド)」を入力していた場合には,その画面を閉じる際に,「・(全角中点)」に変換す る。
	- (2) 申請データの送信時にタイムアウトとなる時間を見直す。
	- (3) 申請用総合ソフトのアクセス先データフォルダ内に二重起動防止のための「ShinseiyoSogoSoft.lock」ファ イルがあるときに申請用総合ソフトを起動すると表示されるメッセージについて,メッセージの内容を詳細化 する。
- 2 バージョンアップの方法
- (1) 平成23年3月4日(金)午後10時以降,PCがインターネットにつながった状態で申請用総合ソフトを起動 すると,自動的にバージョンチェックを行った後に「利用可能な更新があります」ダイアログが表示されますの で,「OK」ボタンをクリックしてバージョンアップをします。

「スキップ」をクリックすると,クリックしてから1週間は,「利用可能な更新があります」ダイアログが表示さ れません。(2)の「ヘルプ」メニューからの更新を行ってください。

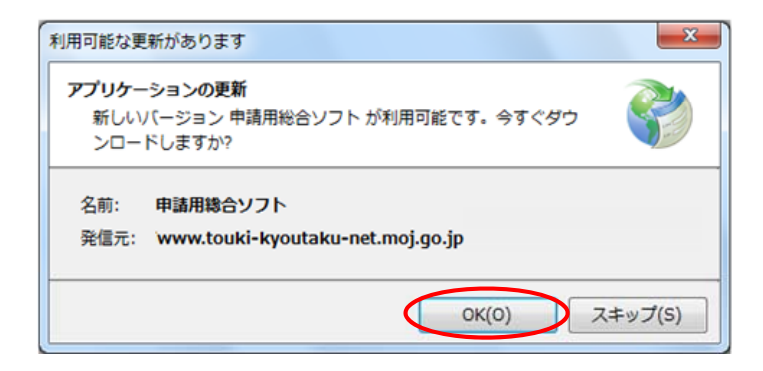

(2) 既に申請用総合ソフトを起動している状態で「ヘルプ」メニューの「更新の確認」をクリックすることで,最新の 申請用総合ソフトに更新することができます。更新後は,申請用総合ソフトが再起動されますので,処理状況 表示画面以外の窓は,全て閉じた後に更新してください。

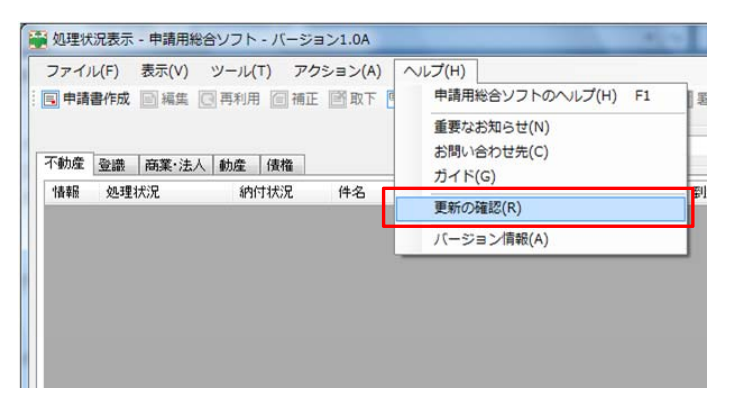

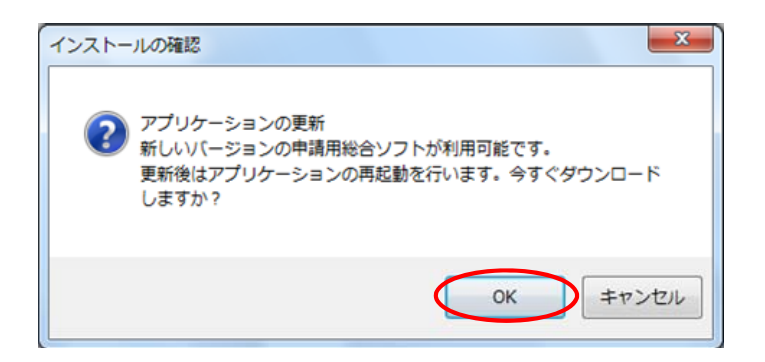

(3) 申請用総合ソフトのバージョンアップは,24時間,土曜日,日曜日,祝日も可能です。

なお,このバージョンアップでは,申請様式の更新をしないため,バージョンアップ前に作成した申請データ は,そのまま利用することができます。